## **BellevueHealthcare**

## **PRODUCT VIDEO GUIDES**

## HOW TO USE QR CODES

QR stands for Quick Response which refers to the instant information access hidden in these two-dimensional barcodes. You can use your smartphone or tablet to scan and view the resources linked to a QR code.

- 1. Open your Camera app.
- 2. Point it at the QR code you would like to scan, centering the entire code in the view of the camera.
- 3. Hold steady for 2-4 seconds, if the QR code is successfully read a notification will appear.
- 4. Click the notification to view the linked resources.

If a notification does not appear, check your camera settings as you may need to enable QR scanning and try again. If there is not an option to enable QR scanning, it could be that your device does not support QR scanning and you will need to install a QR reader app.

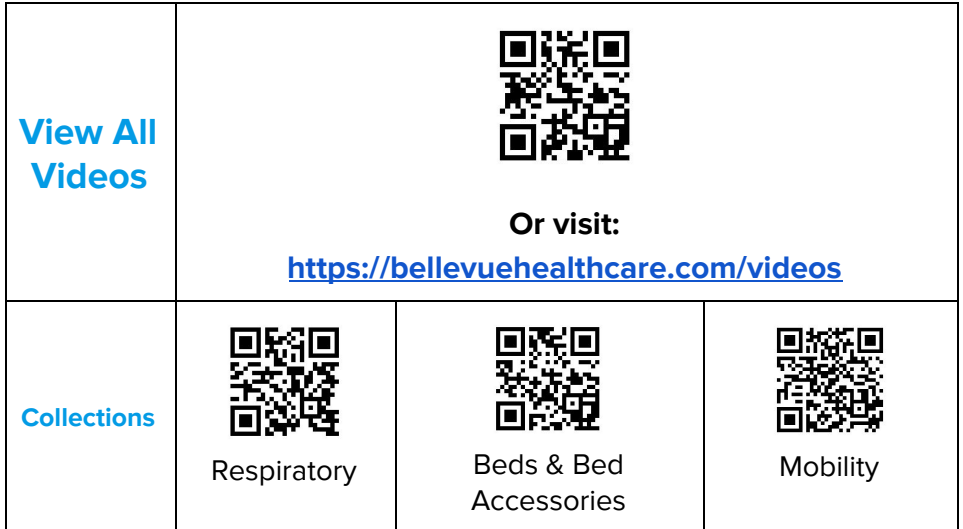

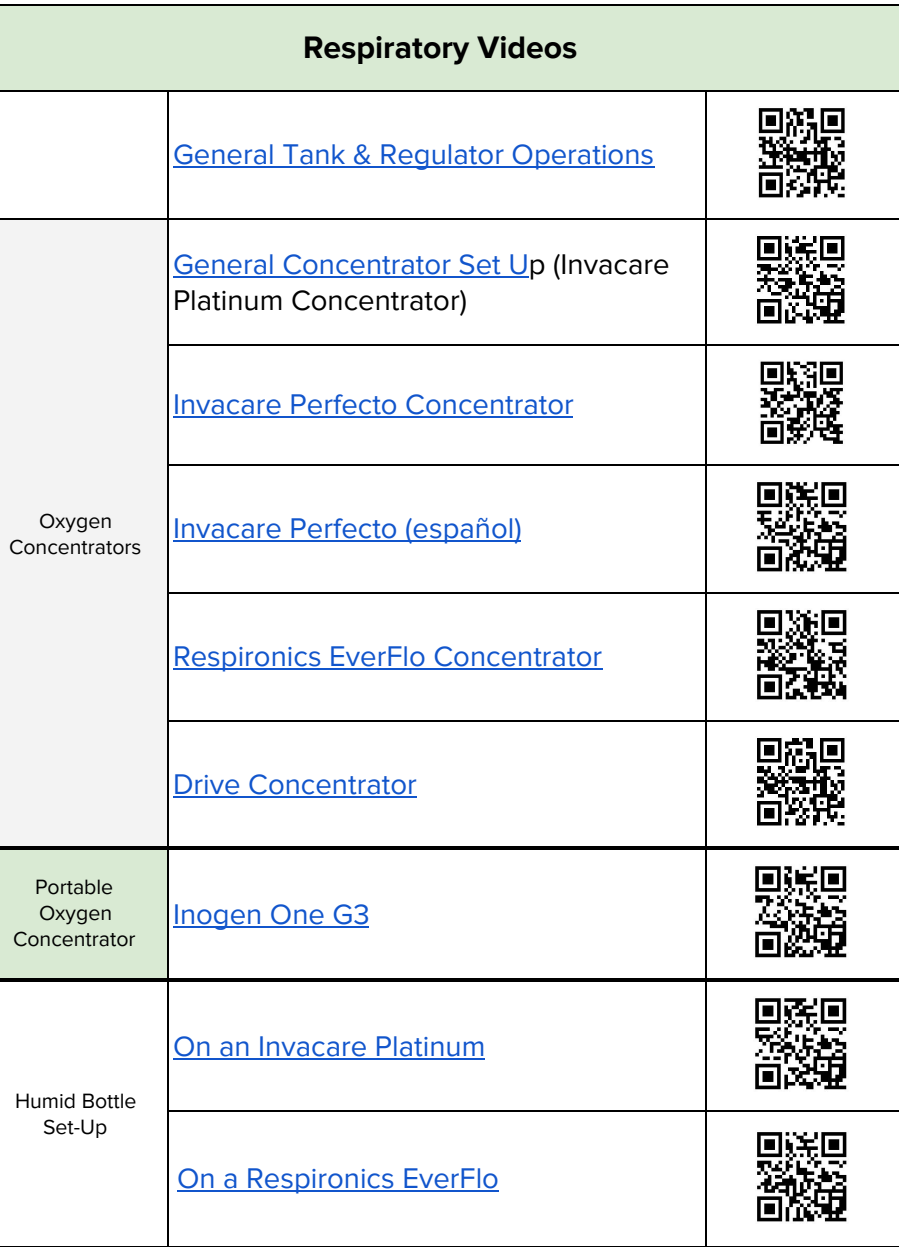

## **BHC PRODUCT VIDEO GUIDES**

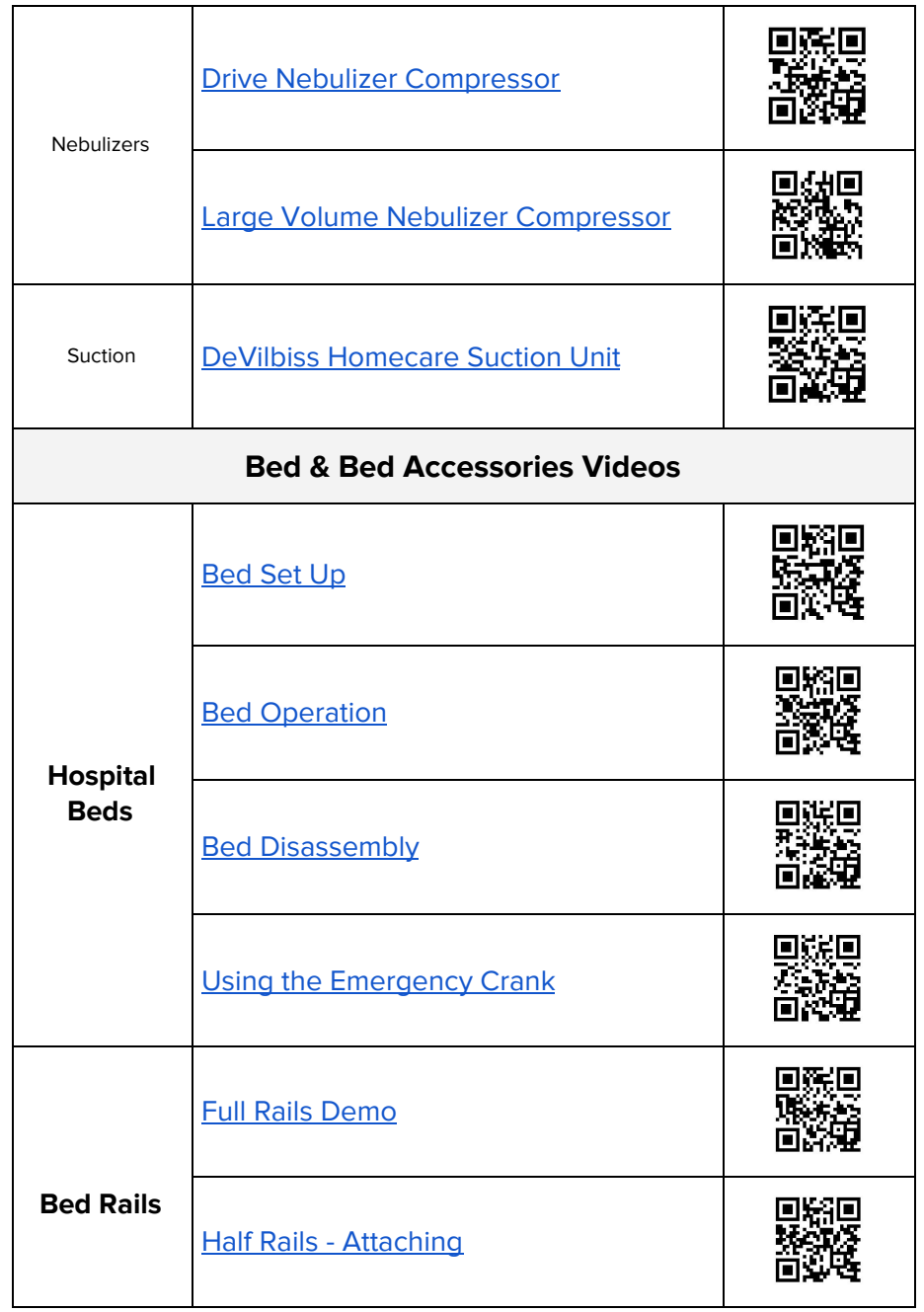

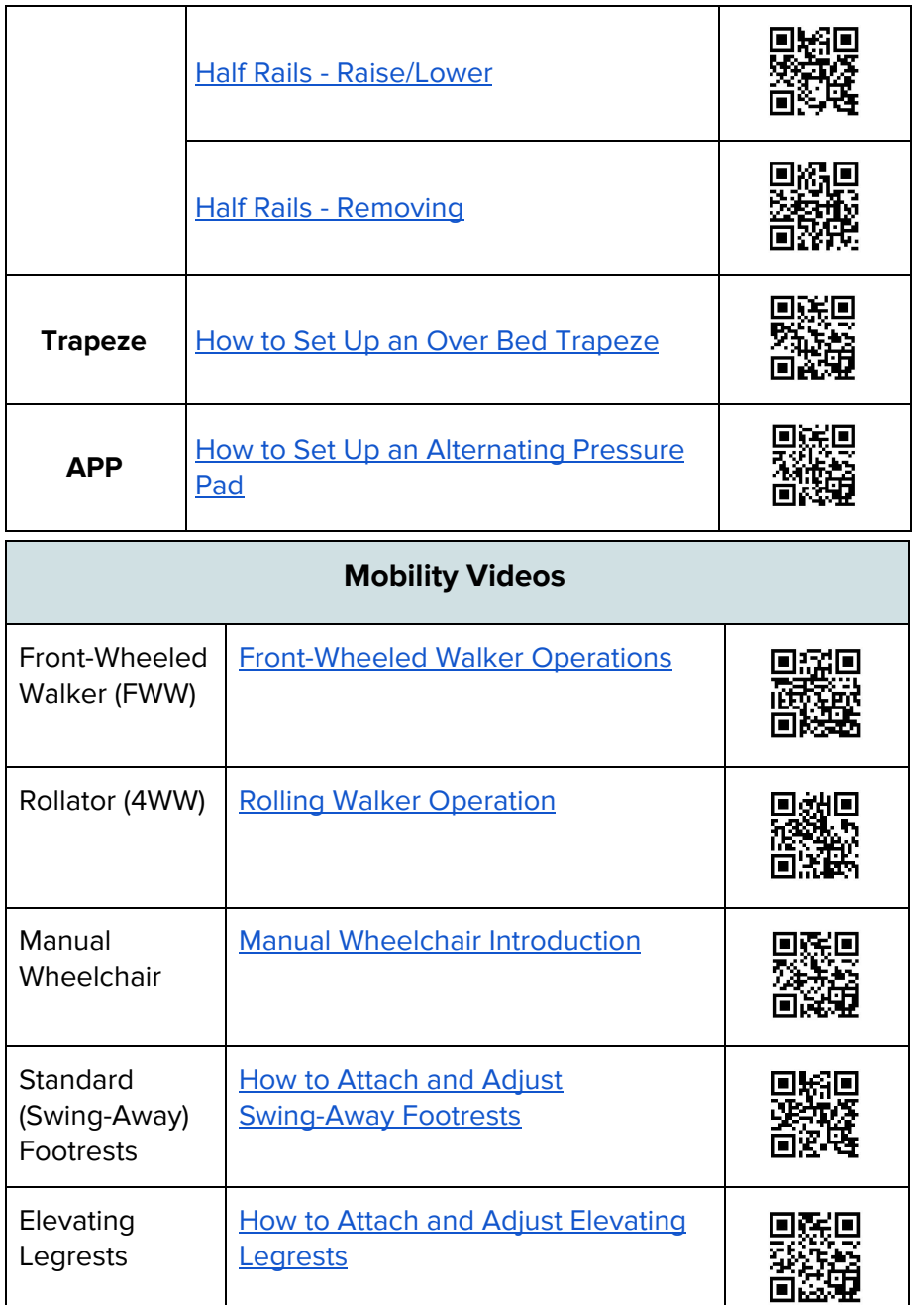